## Pearson Access User Role Matrix

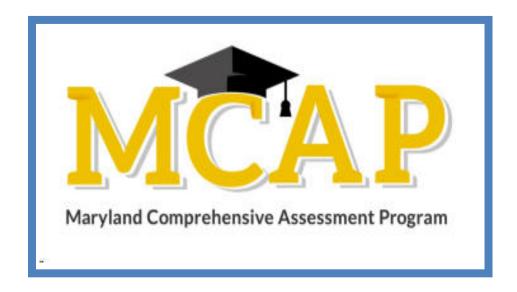

## Version 1.3

**ELA/L, Mathematics, MISA, Social Studies** User Role Matrix

## **Document Revisions**

| Revision Date | Version | Description                                      |
|---------------|---------|--------------------------------------------------|
| 09/30/2022    | 1.0     | Initial Version                                  |
| 02/01/2023    | 1.1     | Updates made to Reporting information            |
| 02/17/2023    | 1.2     | Updates made to Teacher Role                     |
| 05/10/2023    | 1.3     | Updates made to the Reporting Administrator Role |

If assistance is needed, contact the Customer Support Center at **888-639-0690** or visit <u>md.mypearsonsupport.com</u>.

Copyright 2022-2023, Pearson

## **Purpose of this Guide**

The purpose of this document is to provide the information needed to assign user roles to user accounts within Pearson Access.

The first section of this document defines each user role and Conferrability (i.e. *How roles can be granted*). The second section of this document contains a matrix that details permissions granted to each user role. This document can be used to determine which roles each user should have to support MCAP test administration.

- User Roles Pearson Access users must be assigned roles. Roles are named according to the level of support a user will provide; for example, Administrator, Test Coordinator, Test Administrator, etc.
- **Permissions** Each User Role, in turn, contains a set of permissions that determine which tasks that specific User Role can perform in Pearson Access. Permissions are not assigned directly or individually to User Roles. Instead, permissions are bundled into User Roles.

| #  | Permissions                                      | Administrator | Test Coordinator | Teacher     | Test Administrator | Student<br>Administrator | Reporting Administrator |
|----|--------------------------------------------------|---------------|------------------|-------------|--------------------|--------------------------|-------------------------|
|    |                                                  |               | Or               | ganizations |                    |                          |                         |
| 1  | View Organization Contact<br>Details             | •             | •                | •           | •                  |                          | •                       |
| 2  | Create Organizations                             | •             |                  |             |                    |                          |                         |
| 3  | Delete Organizations                             | •             |                  |             |                    |                          |                         |
| 4  | View Organization Details                        | •             |                  |             | •                  |                          | •                       |
| 5  | Export Organization Data                         | •             |                  |             |                    |                          |                         |
| 6  | Create Organization Details                      | •             |                  |             |                    |                          |                         |
| 7  | Import Organization Data                         | •             | •                |             |                    |                          |                         |
| 8  | Delete Organization Contact                      |               |                  |             |                    |                          |                         |
| 9  | View Organizations List                          | •             | -                | -           | •                  |                          | •                       |
| 10 | View Customer<br>Demographics by<br>Organization | •             | •                |             |                    | •                        | •                       |
| 11 | Access Organization Details<br>Report            | •             |                  |             |                    |                          |                         |

| #  | Permissions                                    | Administrator | Test Coordinator | Teacher  | Test<br>Administrator | Student Data<br>Administrator | Reporting Administrator |  |  |
|----|------------------------------------------------|---------------|------------------|----------|-----------------------|-------------------------------|-------------------------|--|--|
|    | Users                                          |               |                  |          |                       |                               |                         |  |  |
| 1  | Access User Details                            | -             |                  |          |                       |                               |                         |  |  |
| 2  | Resend Invite for Users in<br>Pending Status   | -             |                  |          |                       |                               |                         |  |  |
| 3  | Create Users                                   |               | -                |          |                       |                               |                         |  |  |
| 4  | Delete Users                                   | •             |                  |          |                       |                               |                         |  |  |
| 5  | Import User Data                               |               |                  |          |                       |                               |                         |  |  |
| 6  | Export User Data                               | •             |                  |          |                       |                               |                         |  |  |
| 7  | View a list of users                           |               | •                |          | •                     |                               | •                       |  |  |
| #  | Permissions                                    | Administrator | Test Coordinator | Teacher  | Test Administrator    | Student Data<br>Administrator | Reporting Administrator |  |  |
|    |                                                |               | :                | Students |                       |                               |                         |  |  |
| 1  | Create Students                                | •             |                  |          |                       |                               |                         |  |  |
| 2  | Delete Students                                | •             |                  |          |                       |                               |                         |  |  |
| 3  | Edit Students                                  | •             |                  |          |                       |                               |                         |  |  |
| 4  | View Student Profile                           | •             | •                | •        |                       |                               |                         |  |  |
| 5  | Import Students                                | •             |                  |          |                       |                               |                         |  |  |
| 6  | Export Students                                |               |                  |          |                       |                               |                         |  |  |
| 7  | View a list of all students                    | •             | •                |          |                       | •                             | •                       |  |  |
| 8  | View student details                           | •             | -                |          |                       |                               | •                       |  |  |
| 9  | View details of students in your class         | -             | •                |          |                       |                               |                         |  |  |
| 10 | View student profile of students in your class | -             |                  |          |                       |                               |                         |  |  |

| #          | Permissions                               | Administrator | Test Coordinator | Teacher  | Test Administrator | Student Data<br>Administrator | Reporting Administrator |  |  |
|------------|-------------------------------------------|---------------|------------------|----------|--------------------|-------------------------------|-------------------------|--|--|
|            | Classes                                   |               |                  |          |                    |                               |                         |  |  |
| 1          | View a list of classes and class details  | -             |                  |          |                    | •                             | •                       |  |  |
| 2          | View a detailed list of assigned classes  | -             |                  | -        |                    |                               |                         |  |  |
| #          | Permissions                               | Administrator | Test Coordinator | Teacher  | Test Administrator | Student Data<br>Administrator | Reporting Administrator |  |  |
|            |                                           |               |                  | Sessions |                    |                               |                         |  |  |
| 1          | View a list of test sessions              | -             | ■                | •        | •                  | ■                             | •                       |  |  |
| 2          | Create, edit, and delete test sessions    | -             |                  |          |                    |                               |                         |  |  |
| 3          | Print Testing Tickets                     | -             | •                |          |                    |                               |                         |  |  |
| 4          | Move students from one session to another | -             | •                |          |                    |                               |                         |  |  |
| 5          | Administer tests                          | -             | •                |          |                    |                               |                         |  |  |
| 6          | Void tests                                | •             |                  |          |                    |                               |                         |  |  |
| 7          | Mark tests as Not Tested                  | -             | •                |          |                    |                               |                         |  |  |
| #          | Permissions                               | Administrator | Test Coordinator | Teacher  | Test Administrator | Student Data<br>Administrator | Reporting Administrator |  |  |
| Dashboards |                                           |               |                  |          |                    |                               |                         |  |  |
| 1          | View dashboard widgets                    | -             | •                | -        | •                  | •                             | •                       |  |  |
| 2          | Download Not Registered<br>Counts         | •             |                  |          |                    |                               |                         |  |  |

| # | Permissions                                                                             | Administrator | Test Coordinator | Teacher                        | Test Administrator | Student Data<br>Administrator | Reporting Administrator |  |  |
|---|-----------------------------------------------------------------------------------------|---------------|------------------|--------------------------------|--------------------|-------------------------------|-------------------------|--|--|
|   | Reports                                                                                 |               |                  |                                |                    |                               |                         |  |  |
| 1 | View and download reports<br>(Includes Evidence Analysis &<br>Content Standards Roster) | -             | -                |                                |                    | •                             | -                       |  |  |
| 2 | View Item Analysis Reports                                                              |               |                  | ■<br>if assigned to a<br>class |                    | •                             | •                       |  |  |